# **I-SEQ Pro**

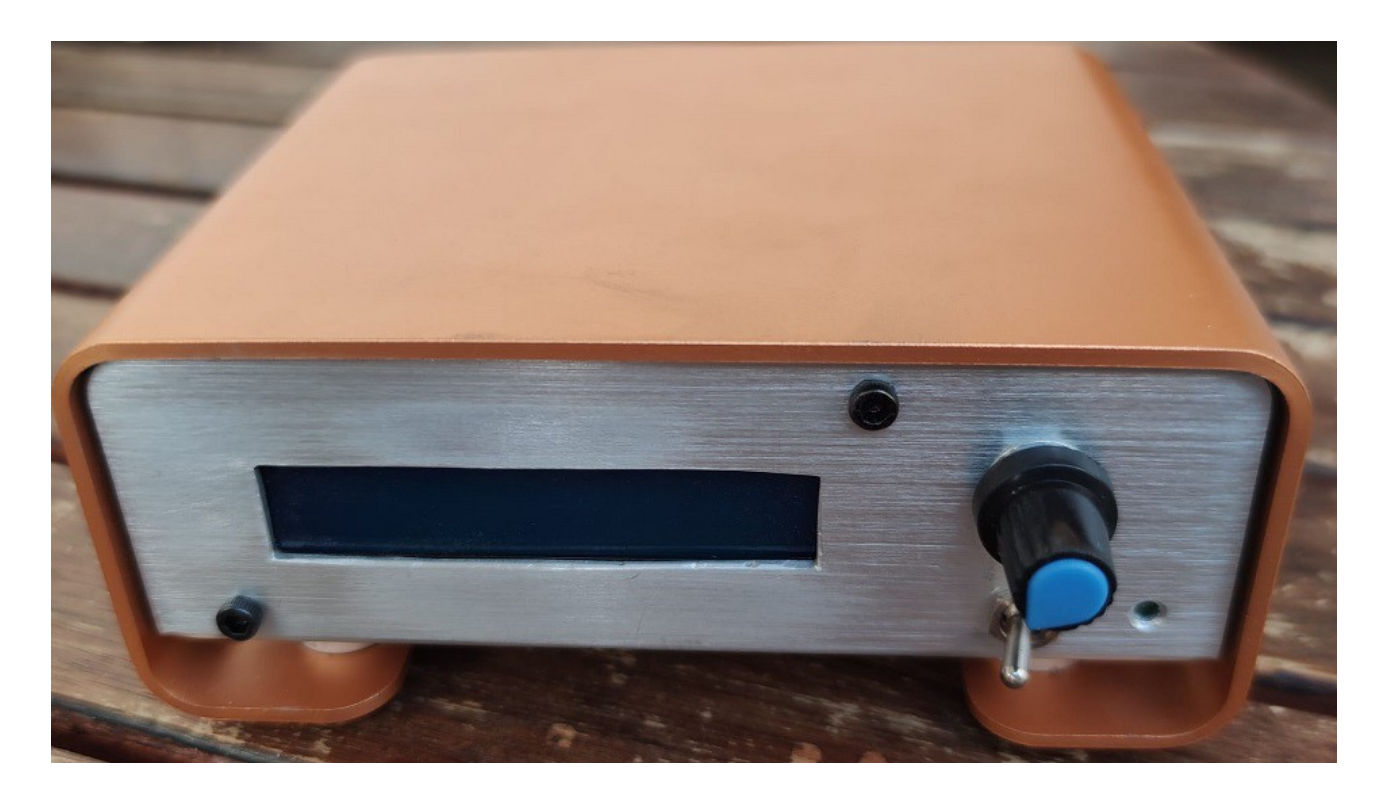

i-SEQ Pro es un secuenciador inteligente para el transceptor ICOM IC9700 con salidas de reles que permite activar/desactivar preamplificadores de recepción y de transmisión de forma secuencial actuando sobre la banda elegida y en la que transmita mediante el puerto C-IV del transceptor o bien mediante un PTT externo. No necesita un PC para configurarlo.Es un sistema económico de secuenciación totalmente configurable por el usuario. El software es actualizable, con lo que se pódra actualizar el programa por uno mismo.

El software se ha desarrollado para que sea lo más sencillo posible de usar. Dispone de menu para configurarlo según las necesidades del usuario.Solo necesita alimentarlo a 13,8V CC y conectarlo al transceptor al CI-V.

**[www.ea7hg.com](http://www.ea7hg.com/) email: ea7hg@hotmail.com** i-SEQ © EA7HG,2021-23 i-SEQ Pro © EA7HG,2023

### **INDICE**

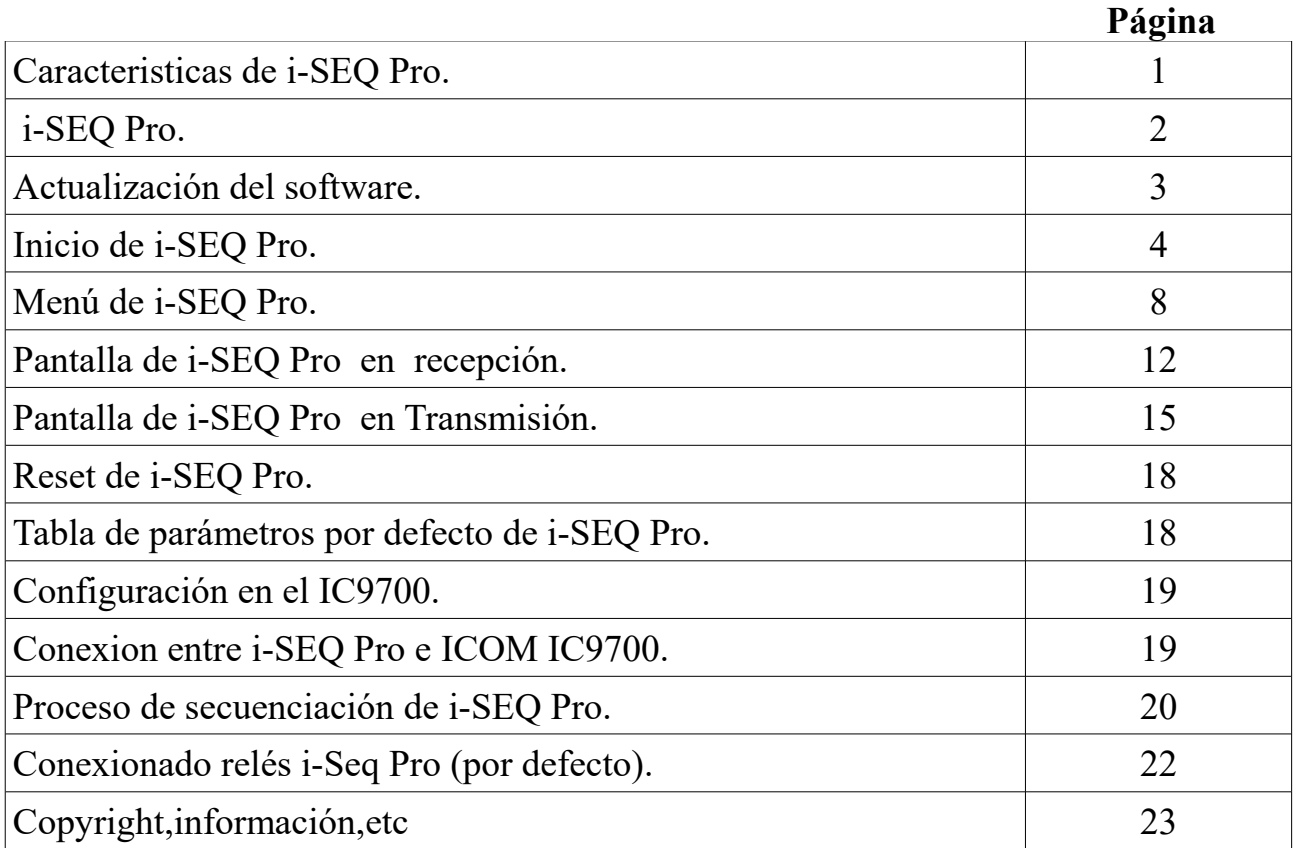

# **Caracteristicas**

- Permite el control de preamplificador para 144 Mhz, 432 Mhz y 1296 Mhz.
- Permite el control de amplificador para 144 Mhz, 432 Mhz y 1296 Mhz.
- Control por C-IV.
- Control por PTT Externo o PTT C-IV.
- Permite el modo Dual,Satelite y por banda.
- Permite habilitar/ deshabilitar los relés en RX y en TX por banda.
- Permite cambio de dirección Hexadecimal.
- Permite cambio de tiempo para reles.
- Control TX/RX detectado en el transceptor.
- Software actualizable.
- Configuración sin PC.
- Pantalla LCD 2X16 para visualizar estado y menu de opciones.
- Encoder rotativo para opciones de configuración.
- Nuevas versiones gratuitas una vez obtenida la primera licencia.
- Entrada PTT Externo.
- Alimentación 13,8V CC
- Reles con contactos de 10 A.
- Etc.

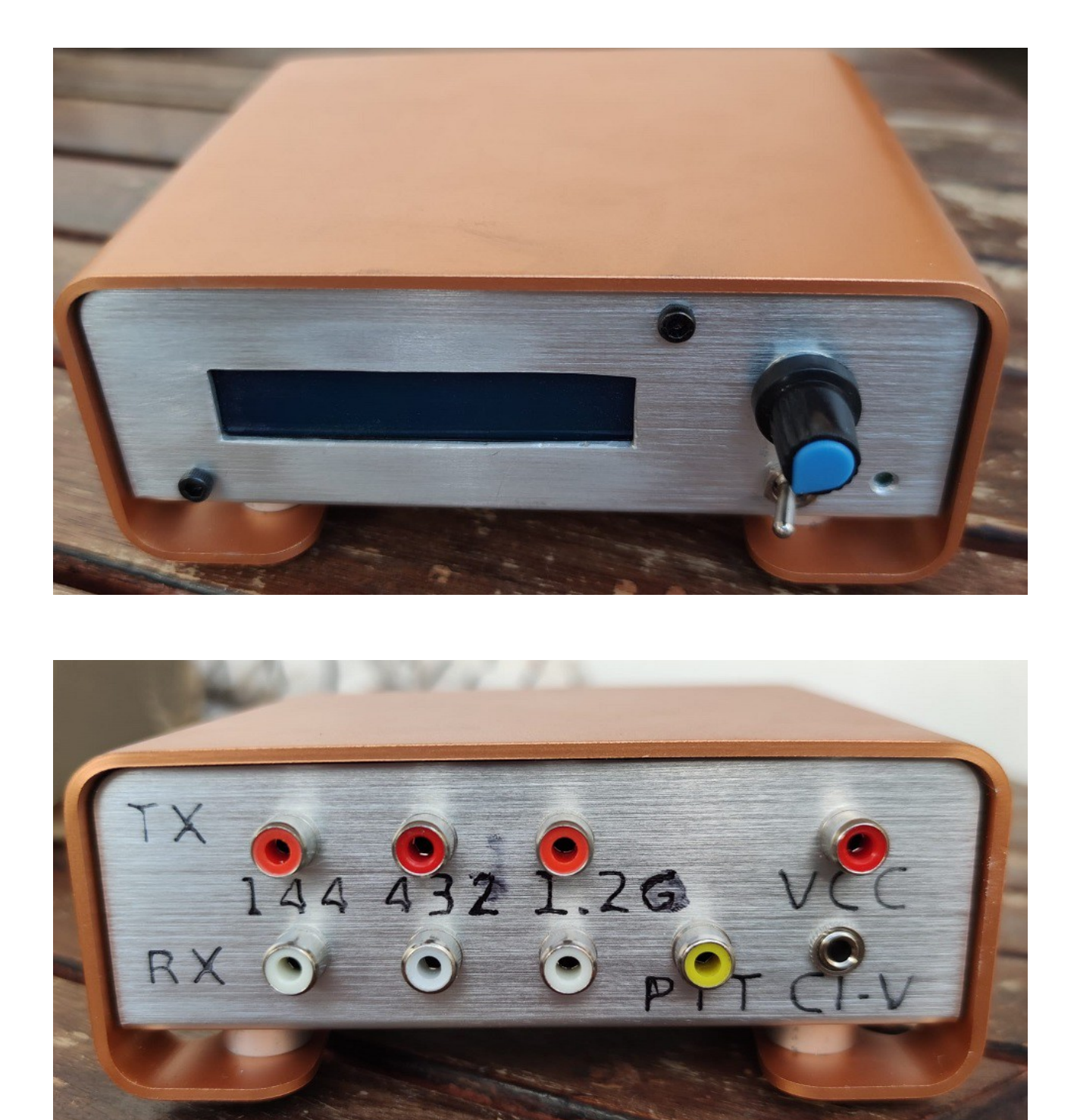

Construcción artesanal.

#### **Actualización del software:**

Para poder grabar el software en Arduino deberá usar un software adicional capaz de grabar el fichero en formato hexadecimal (.HEX) llamado Xloader.

XLOADER, puede bajarlo en mi página web [www.ea7hg.com](http://www.ea7hg.com/)

El funcionamiento es muy sencillo e intuitivo. En primer lugar seleccione el tipo de Arduino Pro Mini a utilizar y seleccione el puerto COM: al que está conectado su Arduino. Seleccione el archivo i-SEQ.....HEX y presione Upload.

El conexionado del grabador con el Arduino esta incluido en i-Seq Pro y es el siguiente:

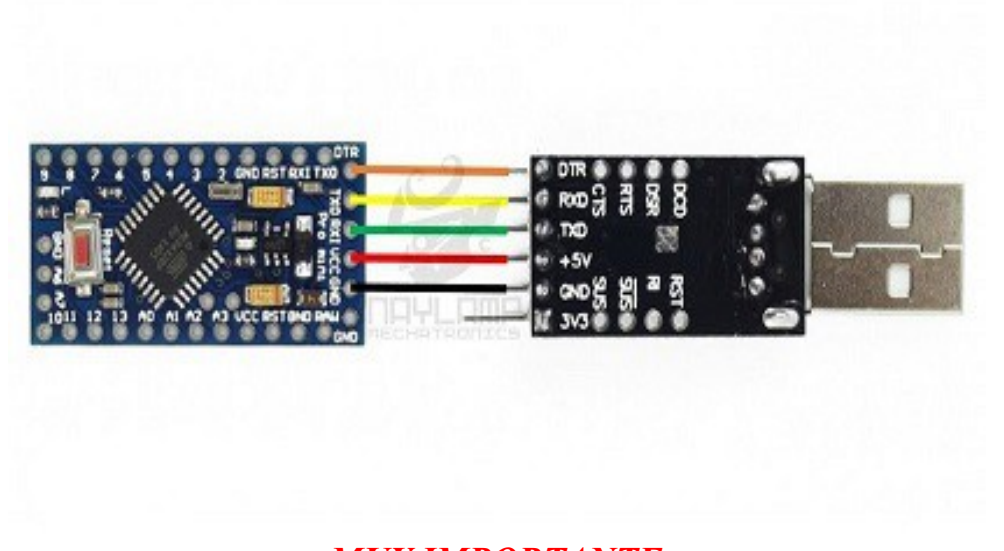

*MUY IMPORTANTE El software de i-SEQ Pro no es compatible con el software i-SEQ, por lo que no debe cargar el software que no corresponda.*

#### **Inicio de i-SEQ Pro:**

Una vez encendido i-SEQ Pro la pantalla nos mostrara en primer lugar la bienvenida con la versión de software, asi como el indicativo de la licencia de uso.

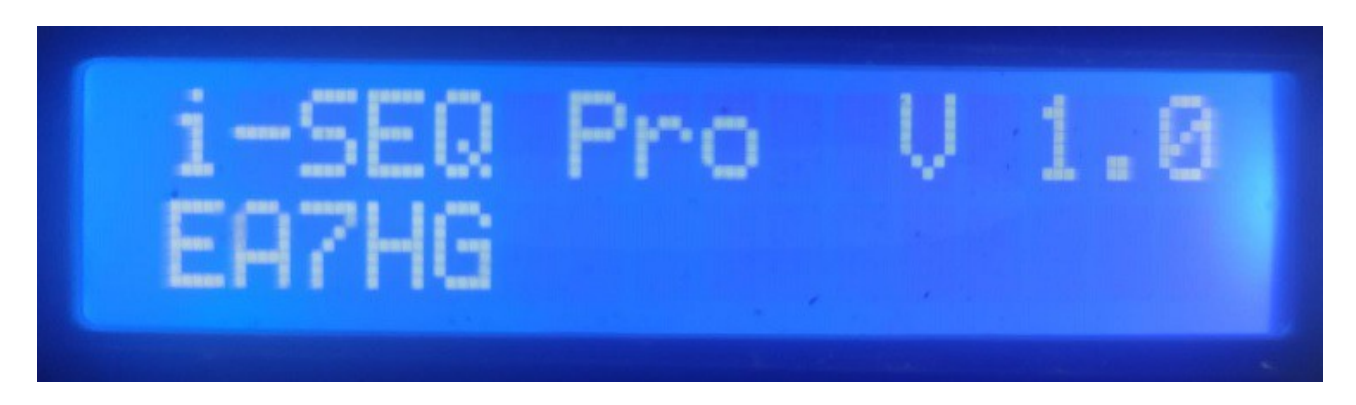

y un par de segundos después el autor de i-SEQ Pro .

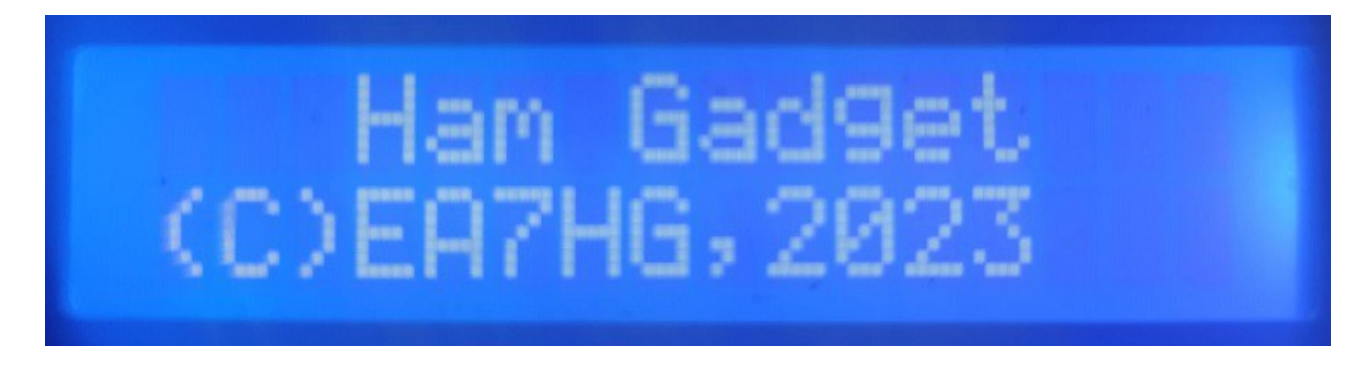

Una vez finalizada la presentación, la pantalla puede mostrar la siguiente información, en caso de que no este conectado el cable CI-V al transceptor, que la dirección hexadecimal no sea la correcta (A2, por defecto) o la velocidad en baudios sea distinta de 19200 baudios.

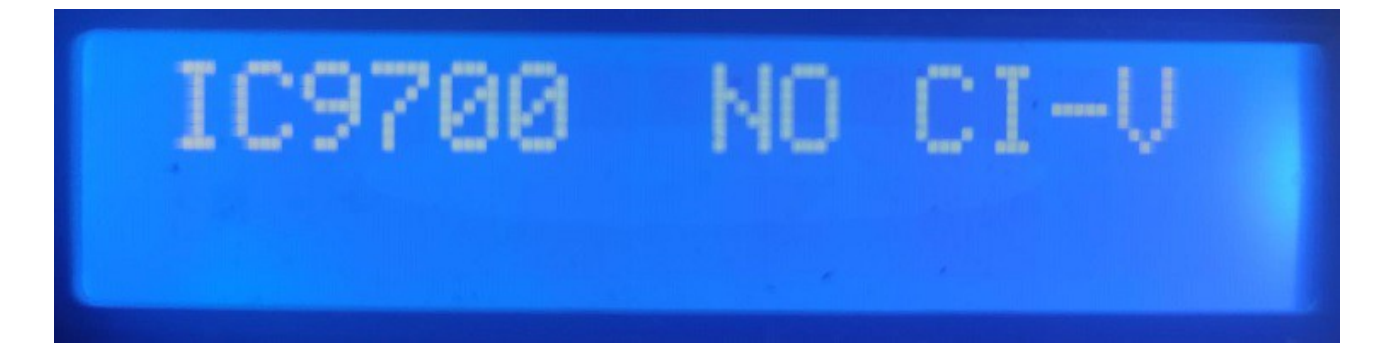

En el caso de que el cable CI-V este conectado al transceptor y la configuración sea la correcta tanto en la dirección Hexadecimal y la velocidad en baudios sea de 19200 baudios, nos aparecera la siguiente pantalla si el transceptor se encuentra apagado a la espera de ser encendido.

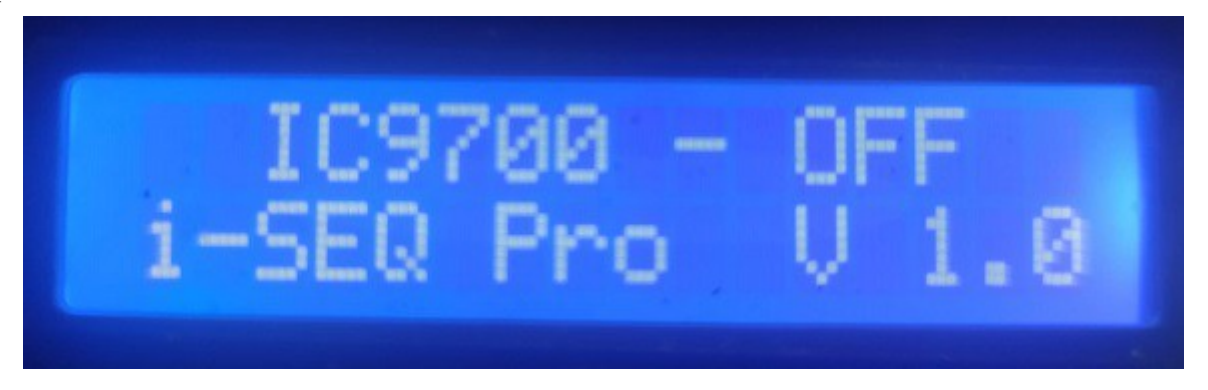

En el caso de que el transceptor ya este encendido y dependiendo del modo en el que se encuentre el transceptor (una sola banda, recepcion en dos bandas a la vez " DualWatch" o en modo Satelite) aparecera la siguiente pantalla:

#### **Una sola banda:**

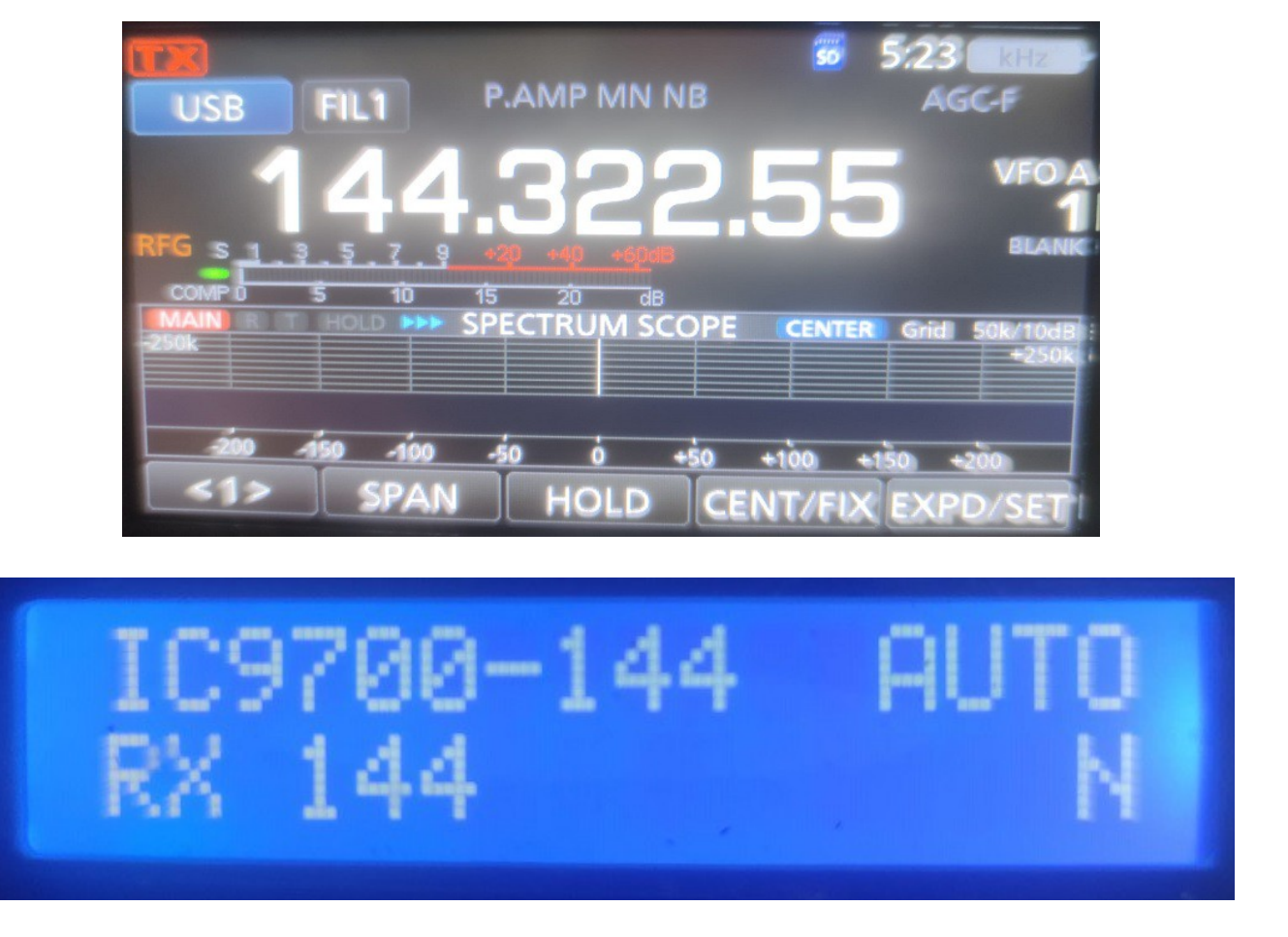

# **Recepción en dos bandas:**

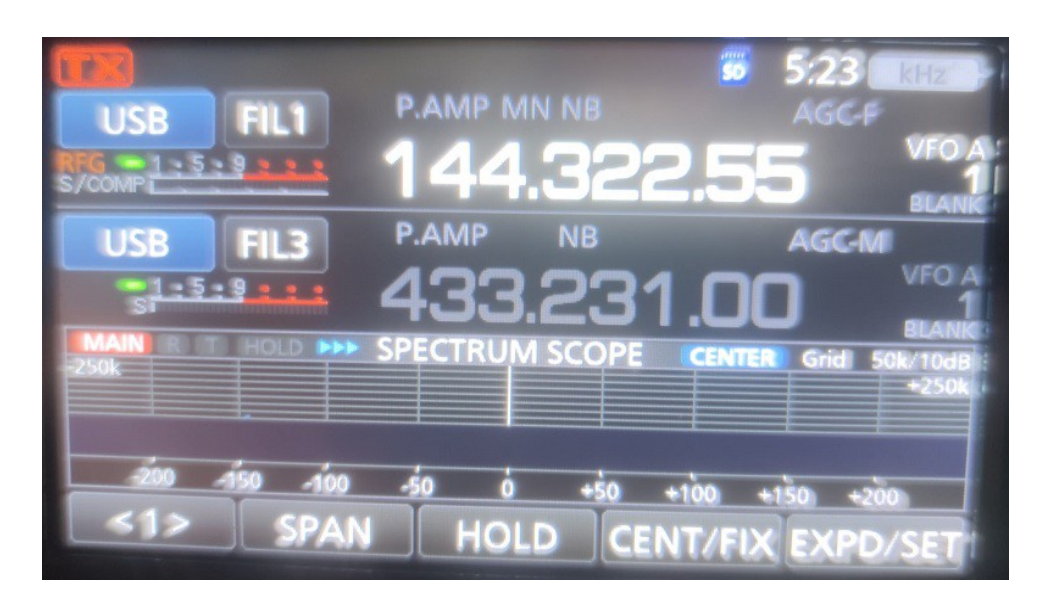

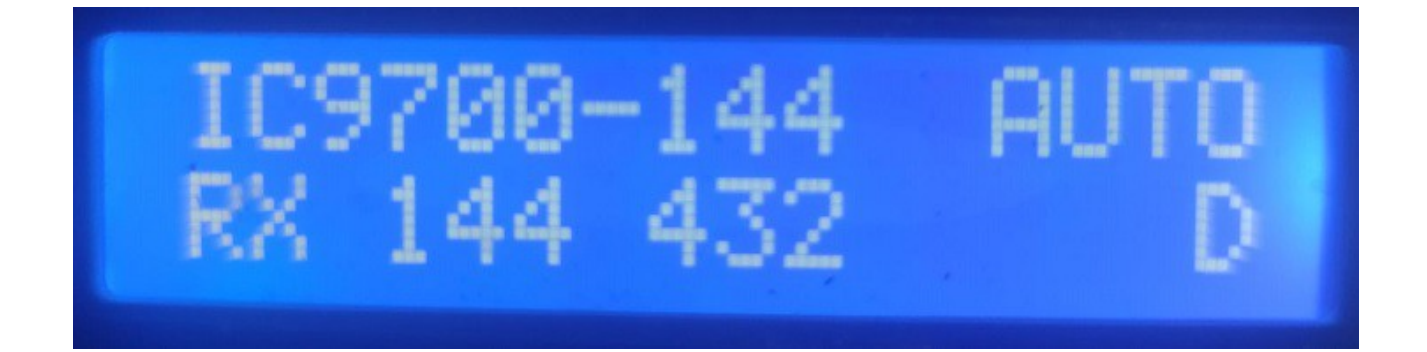

#### **Modo Satélite:**

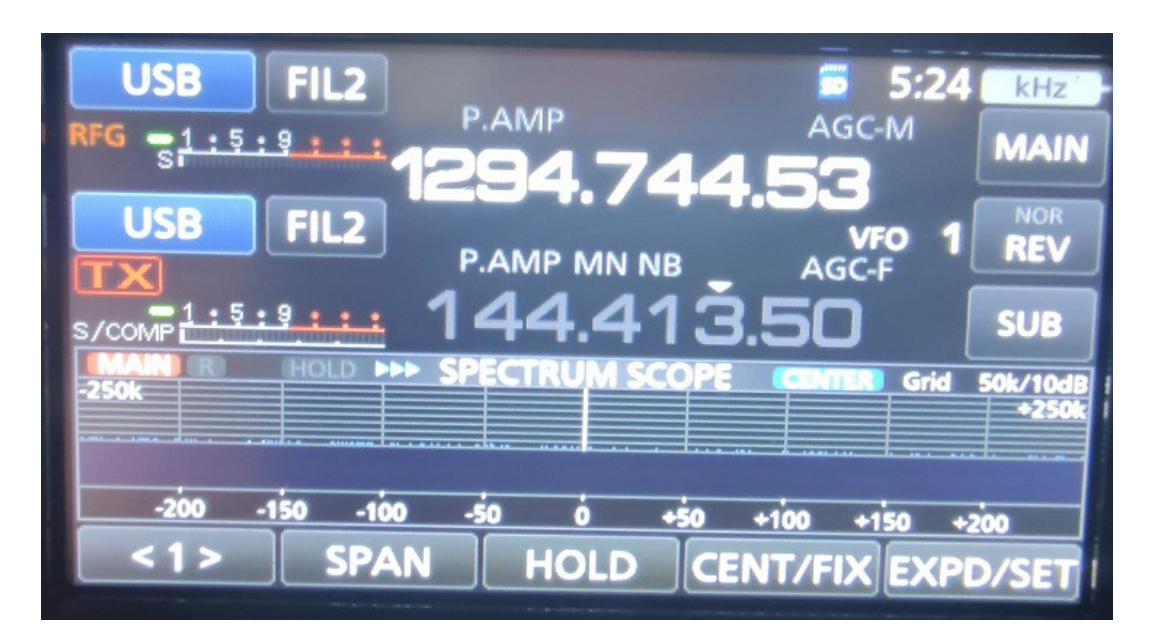

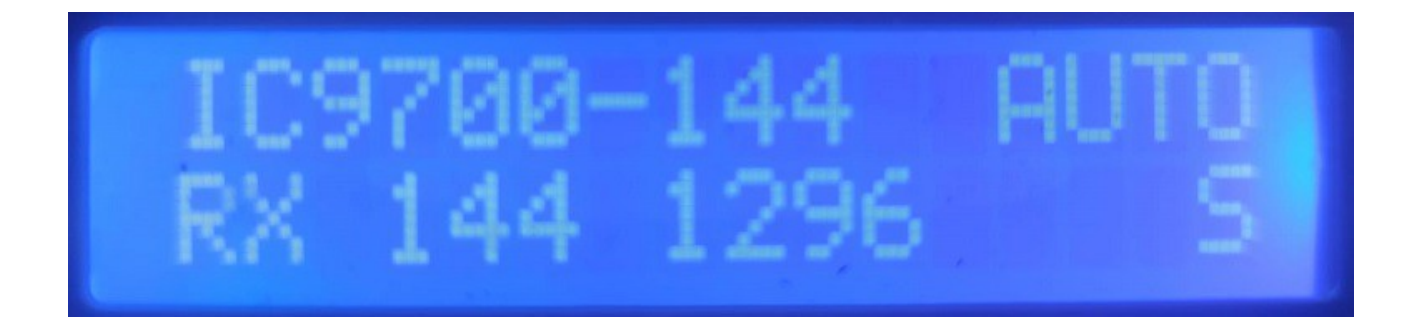

#### **Menú de i-SEQ Pro :**

Para acceder al Menú de i-SEQ Pro solo es necesario pulsar el botón del encoder giratorio y soltar. Se mostrará en la primera linea Menu y en la segunda linea nos aparecerá "EXIT".

**MUY IMPORTANTE : Cuando se accede al Menú, i-SEQ Pro , desactiva todos los relés y no tiene conexión con el transceptor. NO DEBE DE TRANSMITIR EN NINGUN CASO. Una vez sale del Menú, i-SEQ Pro recupera su funcionamiento.** 

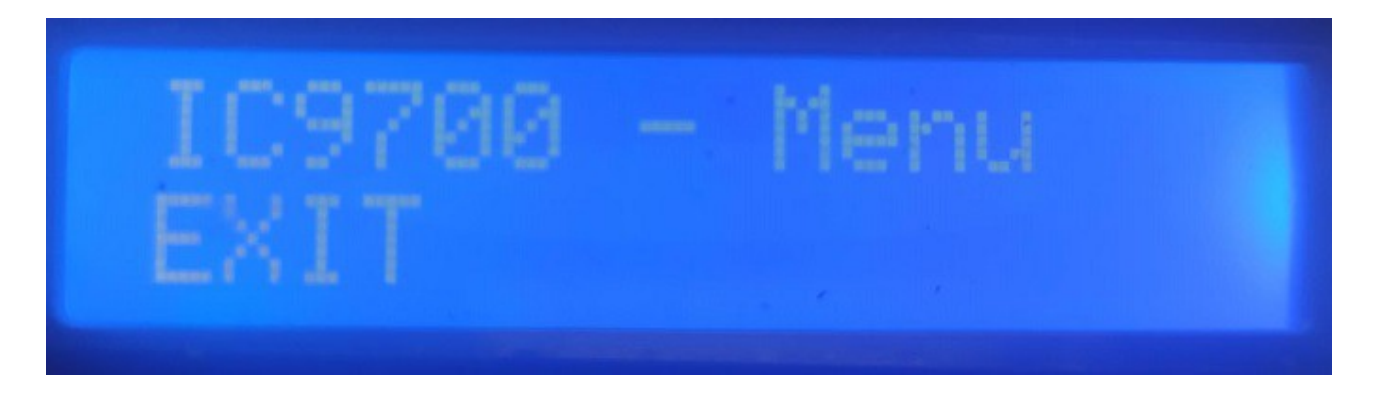

Girando el mando del encoder giratorio iran apareciendo las diferentes opciones de configuración para i-SEQ Pro. Para seleccionar una opción deberá de pulsar el botón del encoder giratorio.

#### **Opciones del Menú :**

- EXIT
- REL.CONFIG RX
- HEX ADRESS
- TIME REL RX->TX
- REL.CONFIG TX
- PTT
- TIME PWR DELAY
- TIME REL TX->RX
- TEST REL.

#### **Descripcion de cada opción del Menú de i-SEQ Pro :**

#### **EXIT :**

Permite salir del Menú,volviendo i-SEQ Pro a su funcionamiento normal.

#### **REL.CONFIG RX :**

Permite habilitar o deshabilitar el relé de conmutación de i-SEQ Pro para el preamplificador de recepción en cada banda. (´relé 1 para 144Mhz , relé 2 para 432Mz y relé 3 para 1296Mhz). En primer lugar aparecerá el relé para 144 Mhz que permite seleccionar su habilitación eligiendo la opción ON o la opción OFF girando el mando del encoder giratorio para deshabilitarlo . Para la confirmación deberá de pulsar el botón del encoder giratorio. Una vez confirmado, aparecerá la banda de 432 Mhz. El procedimiento a seguir es el mismo que en 144 Mhz. Una vez confirmado la banda de 432, aparecerá la banda de 1296 Mhz. El procedimiento sera el mismo que para 144 Mhz y 432 Mhz. Una vez confirmada la banda de 1296, i-SEQ Pro saldrá del Menú.

 Dependiendo de está configuración en la pantalla de i-Seq , le indicará si el relé está habilitado o deshabilitado.

Ejemplos:

#### *Una sola banda:*

Supongamos que el transceptor está en 144 Mhz. Si el relé para 144Mhz está habilitado (ON) en la parte inferior izquierda de la pantalla aparecerá RX 144. En caso de que estuvierá deshabilitado mostraría RX OFF.

#### *Recepción en dos bandas y Satélite:*

Supongamos que el transceptor está en 144 Mhz y 432 Mhz. Si el relé para 144Mhz y 432 Mhz están habilitados (ON) en la parte inferior izquierda de la pantalla aparecerá RX 144 432. Si estuviese solo habilitado el de 144 Mhz aparecerá solo RX 144 Mhz. Si solo estuviese habilitado el de 432 Mhz aparecerá RX 432. Si ambos están deshabilitados (OFF) aparecerá RX OFF.

#### **HEX ADDRESS:**

Permite seleccionar la dirección Hexadecimal asignada al transceptor IC9700. Nos permitirá girando el encoder rotatorio cambiar la dirección Hexadecimal. Para grabar el valor deseado, basta con pulsar el botón del encoder giratorio. Los valores permitidos son : 00h a FFh.Una vez grabado, i-SEQ Pro saldrá del Menú.

#### **TIME REL RX->TX :**

Permite seleccionar el tiempo de espera para activar el relé para el amplificador de transmisión una vez desactivado el relé del preamplificador de recepción. Nos permitirá girando el mando del encoder giratorio cambiar el tiempo en milisegundos. Para grabar el valor deseado, basta con pulsar el botón del encoder giratorio. Los valores permitidos son : 0 a 255ms.Una vez grabado, i-SEQ Pro saldrá del Menú.

#### **REL.CONFIG TX :**

Permite habilitar o deshabilitar el relé de conmutación de i-SEQ Pro para el amplificador de transmisión en cada banda (´relé 4 para 144Mhz , relé 5 para 432Mz y relé 6 para 1296Mhz). En primer lugar aparecerá el relé para 144 Mhz que permite seleccionar su habilitación eligiendo la opción ON o la opción OFF girando el mando del encoder giratorio para deshabilitarlo. Para la confirmación deberá de pulsar el botón del encoder giratorio. Una vez confirmado, aparecerá la banda de 432 Mhz. El procedimiento a seguir es el mismo que en 144 Mhz. Una vez confirmado la banda de 432, aparecerá la banda de 1296 Mhz. El procedimiento sera el mismo que para 144 Mhz y 432 Mhz. Una vez confirmada la banda de 1296, i-SEQ Pro saldrá del Menú.

Dependiendo de está configuración en la pantalla de i-Seq , le indicará si el relé está habilitado o deshabilitado.

Ejemplos:

#### *Una sola banda:*

Supongamos que el transceptor está en 144 Mhz. Si el relé para el amplificador de transmisión 144Mhz está habilitado (ON) y el transceptor se encuentra transmitiendo, en la parte inferior izquierda de la pantalla aparecerá RX OFF TX ON (indica que está el relé del preamplificador de recepción está dessactivado y el relé de transmisión para 144 Mhz está activado. En caso de que estuvierá desactivado mostraría RX OFF TX OFF.

#### *Recepción en dos bandas y Satélite:*

Supongamos que el transceptor está en 144 Mhz y 432 Mhz y transmite en 144 Mhz. Si el relé para 144Mhz está activados (ON) y el transceptor se encuentra transmitiendo, en la parte inferior izquierda de la pantalla aparecerá RX OFF TX ON. Si el relé para 144Mhz está desactivado (OFF) aparecerá solo RX OFF TX OFF.

# **PTT :**

Permite habilitar un PTT externo, como por ejemplo un pedal. En el caso de habilitar el PTT externo en la pantalla aparecerá en la parte superior derecha de la pantalla EXT. Si está en automático mostrará AUTO.Nos permitirá girando el mando del encoder rotatorio cambiar el modo . Para grabar el valor deseado, basta con pulsar el botón del encoder rotatorio. Aunque eliga PTT Externo, si pone en transmisión el transceptor sin usar el PTT Externo, i-SEQ Pro iniciará igualmente toda la secuenciación como en el modo automático.Una vez grabado, i-SEQ Pro saldrá del Menú.

#### **TIME PWR DELAY :**

Permite seleccionar el tiempo de espera para activar la potencia y la ganancia de micrófono una vez activado el rele para el amplificador de transmisión. Nos permitirá girando el mando del encoder giratorio cambiar el tiempo en milisegundos. Para grabar el valor deseado, basta con pulsar el botón del encoder giratorio. Los valores permitidos son : 0 a 255ms.Una vez grabado, i-SEQ Pro saldrá del Menú.

#### **TIME REL TX->RX :**

Permite seleccionar el tiempo de espera para activar el rele para el preamplificador de recepción una vez desactivado el relé del amplificador de transmisión. Nos permitirá girando el mando del encoder giratorio cambiar el tiempo en milisegundos. Para grabar el valor deseado, basta con pulsar el botón del encoder giratorio. Los valores permitidos son : 0 a 255ms.Una vez grabado, i-SEQ Pro saldrá del Menú.

#### **TEST REL. :**

Permite activar cada relé para comprobar su correcto funcionamiento.

#### **Pantalla de i-SEQ Pro en recepción:**

#### **Una sola banda:**

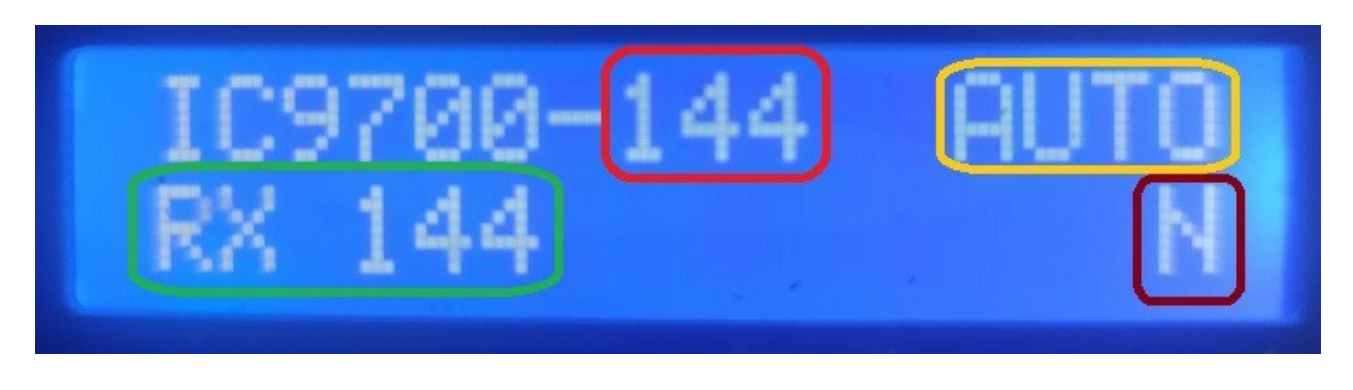

Indica la frecuencia de transmisión del transceptor. (144 Mhz, 432 Mhz o 1296 Mhz).

Indica el modo de PTT de i-SEQ Pro. **AUTO** = Automático, **EXT.** = Externo.

Indica el estado del relé del preamplificador de recepción. En caso de que en la pantalla muestre RX OFF, indica que el relé para el preamplificador está desactivado.

Indica el modo de trabajo de i-SEQ Pro. **N** = Una sola banda.

**En el caso de que no reciba la banda correcta se mostrará en la pantalla IC9700- OUT.**

#### **Recepción en dos bandas a la vez "DualWatch" :**

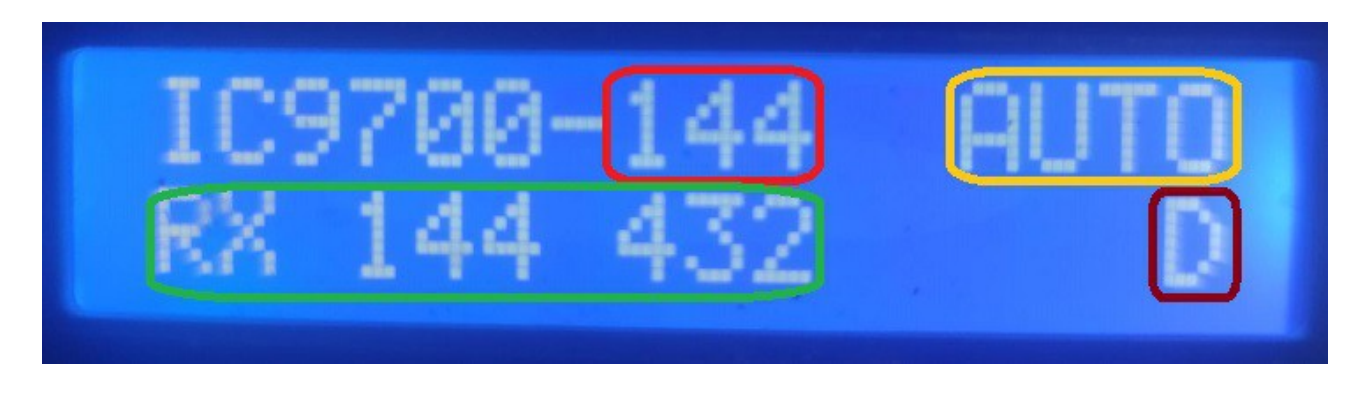

Indica la frecuencia de transmisión del transceptor. (144 Mhz, 432 Mhz o 1296Mhz).

Indica el modo de PTT de i-SEQ Pro. **AUTO** = Automático, **EXT.** = Externo.

Indica el estado del relé del preamplificador de recepción. En este caso la pantalla indica que los relés del preamplificador de recepción están activados para 144 Mhz y 432 Mhz (RX 144 432). Si por ejemplo solo indicara RX 432 quiere decir que solo está activado el relé del preamplificador de recepción de 432 Mhz y está desactivado el relé para el preamplificador de recepción de 144 Mhz.

Si por ejemplo solo indicara RX 144 quiere decir que solo está activado el relé del preamplificador de recepción de 144 Mhz y está desactivado el relé para el preamplificador de recepción de 432 Mhz.

Indica el modo de trabajo de i-SEQ Pro. **D** = Recepción en dos bandas a la vez.

**En el caso de que no reciba la banda correcta se mostrará en la pantalla IC9700- OUT.**

#### **Satélite :**

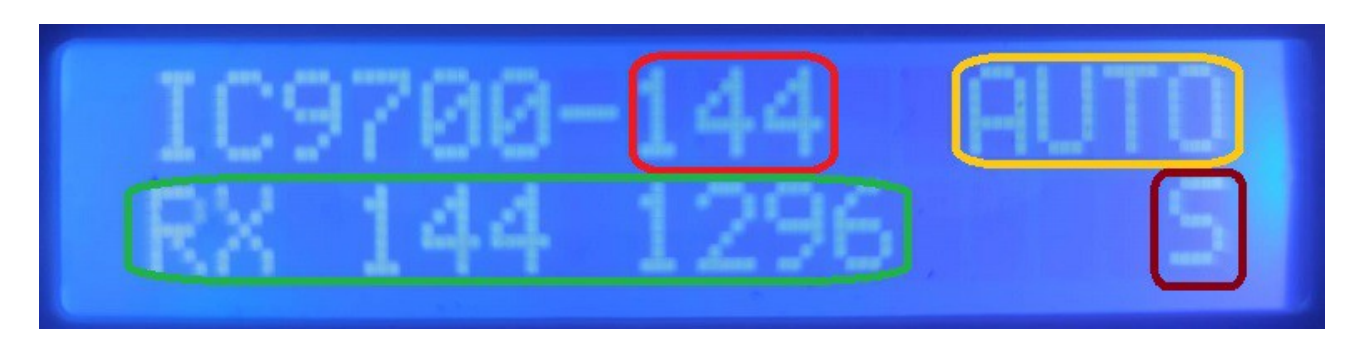

Indica la frecuencia de transmisión del transceptor. (144 Mhz, 432 Mhz o 1296Mhz).

Indica el modo de PTT de i-SEQ Pro. **AUTO** = Automático, **EXT.** = Externo.

Indica el estado del relé del preamplificador de recepción. En este caso la pantalla indica que los relés del preamplificador de recepción están activados para 144 Mhz y 1296 Mhz (RX 144 1296). Si por ejemplo solo indicara RX 1296 quiere decir que solo está activado el relé del preamplificador de recepción de 1296 Mhz y está desactivado el relé para el preamplificador de recepción de 144 Mhz.

Indica el modo de trabajo de i-SEQ Pro. **S** = Recepción en dos bandas a la vez (Satélite).

**En el caso de que no reciba la banda correcta se mostrará en la pantalla IC9700- OUT.**

#### **Pantalla de i-SEQ Pro en Transmisión:**

#### **Una sola banda:**

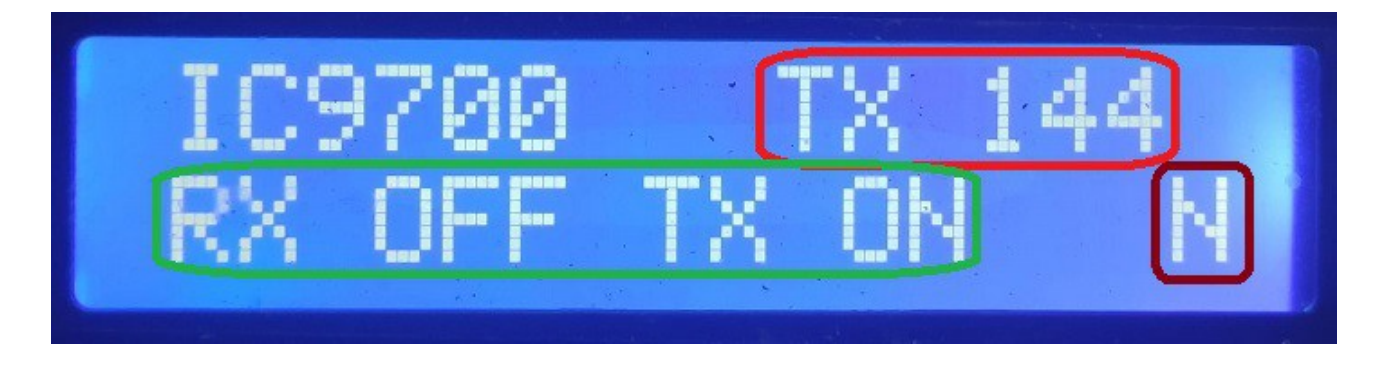

Indica la frecuencia de transmisión en la que está transmitiendo el transceptor. (144 Mhz, 432 Mhz o 1296Mhz).En este caso 144 Mhz.

Indica el estado del relé del preamplificador de recepción y del relé del amplificador de transmisión. En este caso la pantalla indica que el relé del preamplificador de recepción se ha desactivado en 144 Mhz y se ha activado el relé del amplificador de transmisión de 144 Mhz . Si por ejemplo solo indicara RX OFF y TX OFF quiere decir que el relé del amplificador de transmisión no esta activado.

Indica el modo de trabajo de i-SEQ Pro. **N** = Una sola banda.

**Recepción en dos bandas a la vez :**

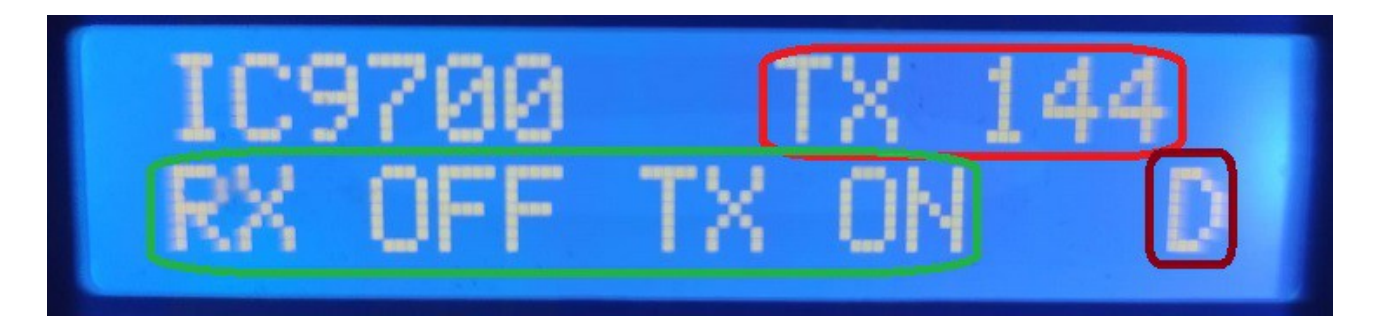

Indica la frecuencia de transmisión en la que está transmitiendo el transceptor. (144 Mhz, 432 Mhz o 1296 Mhz).En este caso 144 Mhz.

Indica el estado de los relés del preamplificador de recepción y el estado del relé del amplificador de transmisión. En este caso la pantalla indica que los relés del preamplificador de recepción se han desactivado en las dos bandas y se ha activado el relé del amplificador de transmisión de 144 Mhz . Si por ejemplo solo indicara RX OFF y TX OFF quiere decir que el relé del amplificador de transmisión no esta activado.

#### Indica el modo de trabajo de i-SEQ Pro. **D** = Recepción en dos bandas a la vez.

#### **Satélite :**

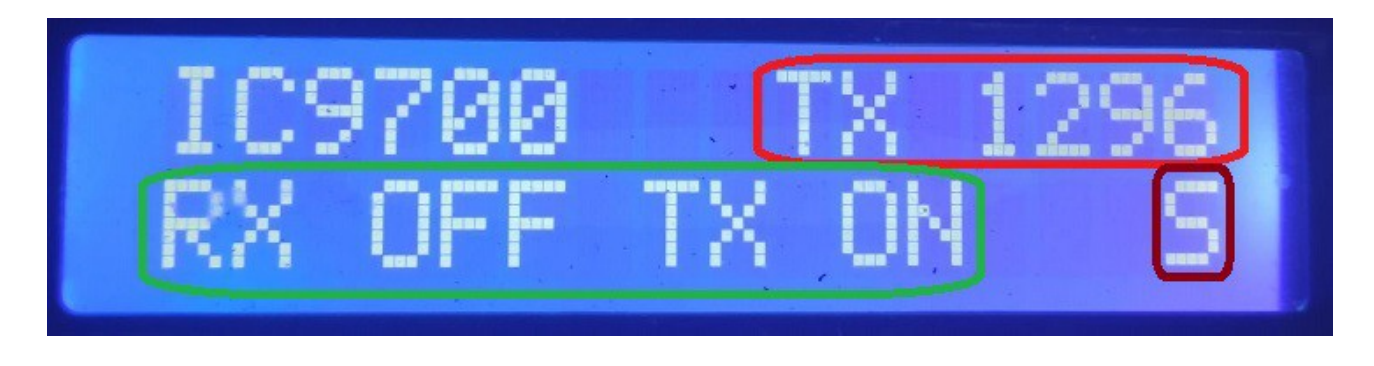

Indica la frecuencia de transmisión en la que está transmitiendo el transceptor. (144 Mhz, 432 Mhz o 1296 Mhz). En este caso 1296 Mhz.

Indica el estado de los relés del preamplificador de recepción y el estado del relé del amplificador de transmisión. En este caso la pantalla indica que los relés del preamplificador de recepción se han desactivado en las dos bandas y se ha activado el relé del amplificador de transmisión de 1296 Mhz . Si por ejemplo solo indicara RX OFF y TX OFF quiere decir que el relé del amplificador de transmisión no esta activado.

Indica el modo de trabajo de i-SEQ Pro. **S** = Recepción en dos bandas a la vez (Satélite).

#### **Reset de i-SEQ Pro :**

En caso de anomalía de funcionamiento o para configurar los párametros por defecto de i-SEQ Pro , puede realizar un reset de la memoria.

Para realizar el RESET, debera de apagar i-SEQ Pro . Una vez apagado pulse el encoder y sin soltarlo encienda i-SEQ Pro. Una vez que aparezca RESET en la pantalla, deje de pulsar el encoder e i-SEQ Pro se reiniciará con los parámetros por defecto.

#### **Tabla de parámetros por defecto de i-SEQ Pro :**

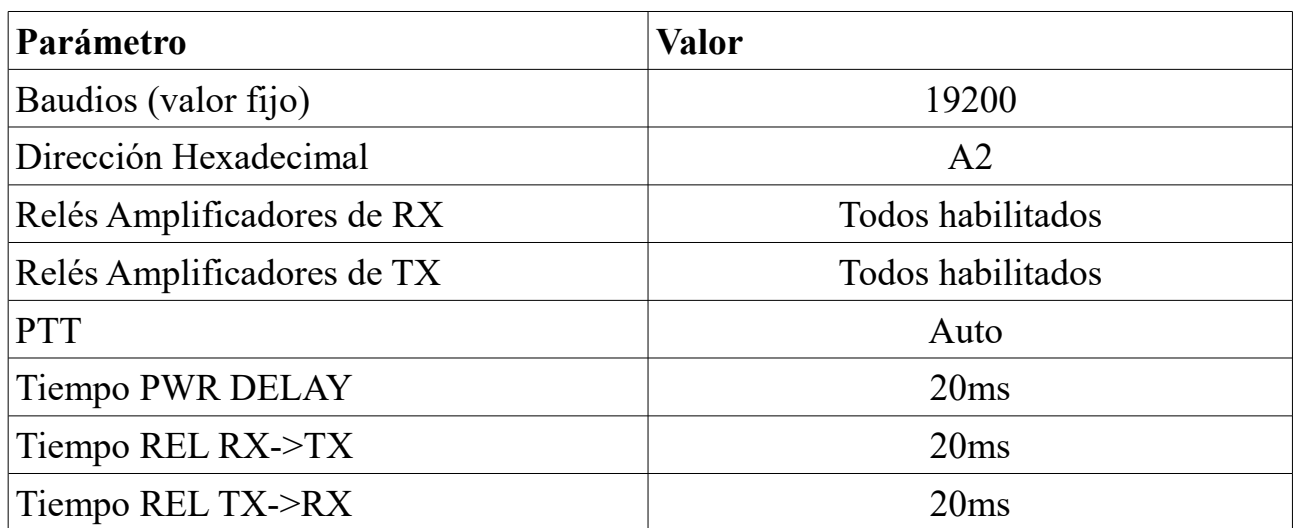

#### **Configuración en el IC9700 :**

Para utilizar i-SEQ Pro con el IC9700 debemos de configurar el IC9700 de la siguiente manera:

Entramos en el **Menu** > **Connectors > C-IV** y la configuración será la siguiente:

**C-IV Baud Rate** = 19200 baudios. **C-IV Address** = La misma dirección que tengamos deberemos de configurarla en i-SEQ Pro. **C-IV Transceive** = ON. **C-IV USB-REMOTE Transceive Addres** = 00h. **C-IV USB Port** = Unlink from [REMOTE]. **C-IV USB Echo Back** = ON. Salimos del **Menu** y volvemos a entrar en el **Menu**. Seleccionaremos **SET > FUNCTION > TX DELAY** y seleccionaremos el tiempo máximo para cada banda. Salimos del **Menu.**

De esta forma puede utilizar i-SEQ Pro a través de C-IV, incluso por ejemplo si está utilizando WSJT a través del puerto USB.

#### **Conexion entre i-SEQ Pro e ICOM IC9700 (No incluido)**

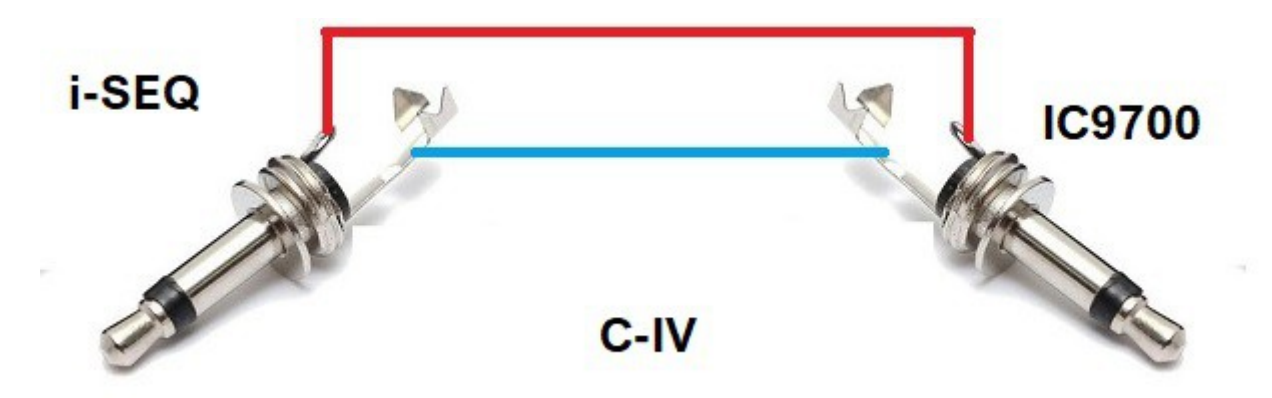

#### **Proceso de secuenciación de i-SEQ Pro :**

Si utiliza un PTT Externo conectado a i-SEQ Pro como por ejemplo un pedal para poner el transceptor en transmisión la secuencia de i-SEQ Pro es la siguiente:

Una vez pulsado el PTT para hacer que transmita el transceptor , i-SEQ Pro lee del transceptor la potencia y la ganancia de micrófono que tiene establecida. Una vez leída ordena al transceptor que la potencia y ganancia de micrñofono pase a ser del 0% para evitar que el transceptor genere señal de radiofrecuencia (en algunos modos la potencia no pasa a ser cero,como por ejemplo en el modo FM).

Bajada la potencia y ganancia de micrófono, desconectar el relé del preamplificador de recepción y espera el tiempo definido por el usuario antes de conectar el relé del amplificador de transmisión. Tras el paso de este tiempo, se activa el relé del amplificador de transmisión. Una vez activado , espera el tiempo definido por el usuario para poner la potencia y ganancia de micrófono establecida en el transceptor.

Cuando libere el PTT, i-SEQ Pro , desactivará todos los relés y esperará el tiempo definido por el usuario para volver a activar el relé del preamplificador de recepción.

Sino utiliza un PTT Externo, el transceptor le indicará a i-SEQ Pro para que inicie el siguiente proceso:

i-SEQ Pro lee del transceptor la potencia y la ganancia de micrófono que tiene establecida. Una vez leída ordena al transceptor que la potencia y ganancia de micrñofono pase a ser del 0% para evitar que el transceptor genere señal de radiofrecuencia (en algunos modos la potencia no pasa a ser cero,como por ejemplo en el modo FM).

Bajada la potencia y ganancia de micrófono, desconectar el relé del preamplificador de recepción y espera el tiempo definido por el usuario antes de conectar el relé del amplificador de transmisión. Tras el paso de este tiempo, se activa el relé del amplificador de transmisión. Una vez activado , espera el tiempo definido por el usuario para poner la potencia y ganancia de micrófono establecida en el transceptor.

Cuando el transceptor pase a recepción, i-SEQ Pro desactivará todos los relés y esperará el tiempo definido por el usuario para volver a activar el relé del preamplificador de recepción.

En la siguiente página, puede ver el proceso gráficamente.

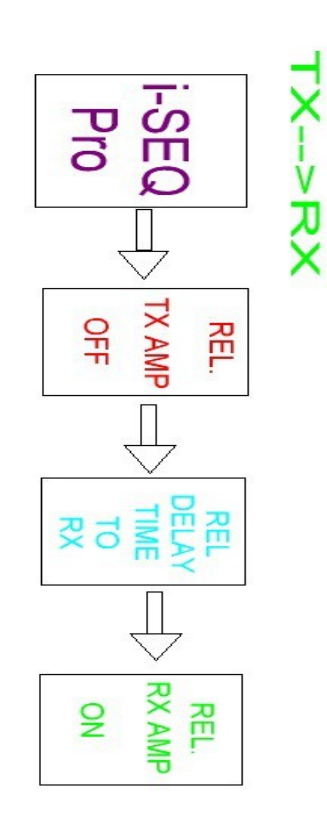

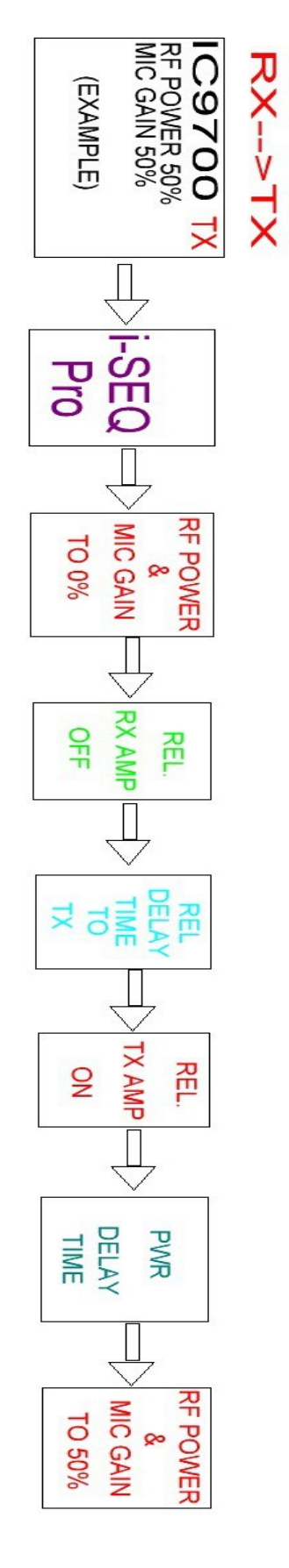

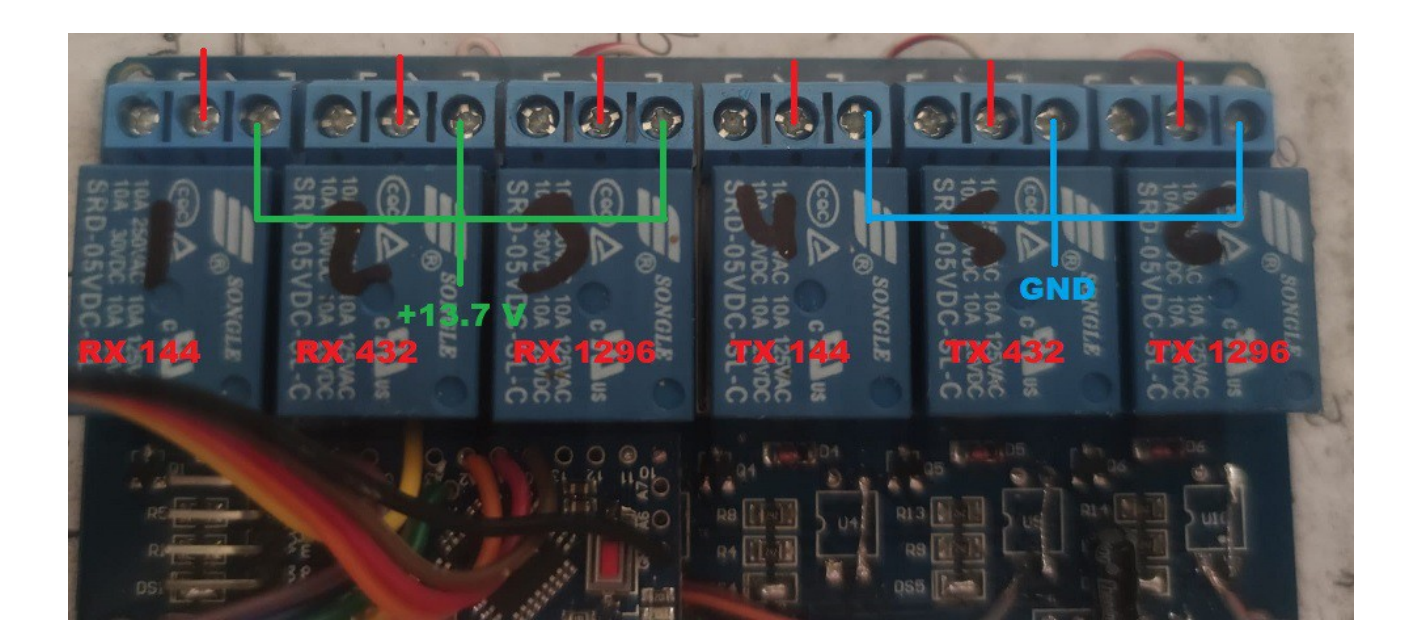

#### **Conexionado de relés de i-SEQ Pro (por defecto) :**

Las lineas rojas indican el conexionado a cada conector RCA de salida.

Al activar cualquier relé de los previos de recepción tendrá salida de 13,8V para alimentar a estos.

Al activar cualquier relé de los amplificadores de transmisión este se pondrá a tierra para activar el PTT del amplificador.

Arduino, ICOM ,IC-9700, etc. son marcas comerciales de sus propietarios.

i-SEQ Pro © EA7HG,2023

EA7HG Eugenio F.Medina Morales

23001 Jaén España Email : EA7HG@hotmail.com